## **Procedura di invio dei bandi da pubblicare sulla Gazzetta Aste e Appalti Pubblici e di pubblicazione all'Albo Pretorio Online.**

N.B.

Per consentire l'integrazione fra la pubblicità legale sul Quotidiano **Gazzetta "Aste e Appalti Pubblici"** e l**'Albo Pretorio Online**, che diventerà obbligatorio dal 1° gennaio 2011, si è reso necessario cambiare la procedura di invio dei Bandi. Anzichè inviati tramite e-mail i bandi dovranno essere caricati sul sito

www.albopretorionline.it, con un'unica operazione saranno inviati in redazione e pubblicati all'Albo.

## **Di seguito le istruzioni**:

Collegarsi al sito **www.albopretorionline.it** ( cliccare)

Selezionare dall'elenco il proprio Ente, sono in ordine alfabetico, la prima volta se avete difficoltà a trovare il Vostro Ente telefonateci 071-28.00.983.

**N.B. potete memorizzare nei preferiti la pagina relativa al Vs. Ente in modo da non dover ripetere la ricerca la prossima volta.** 

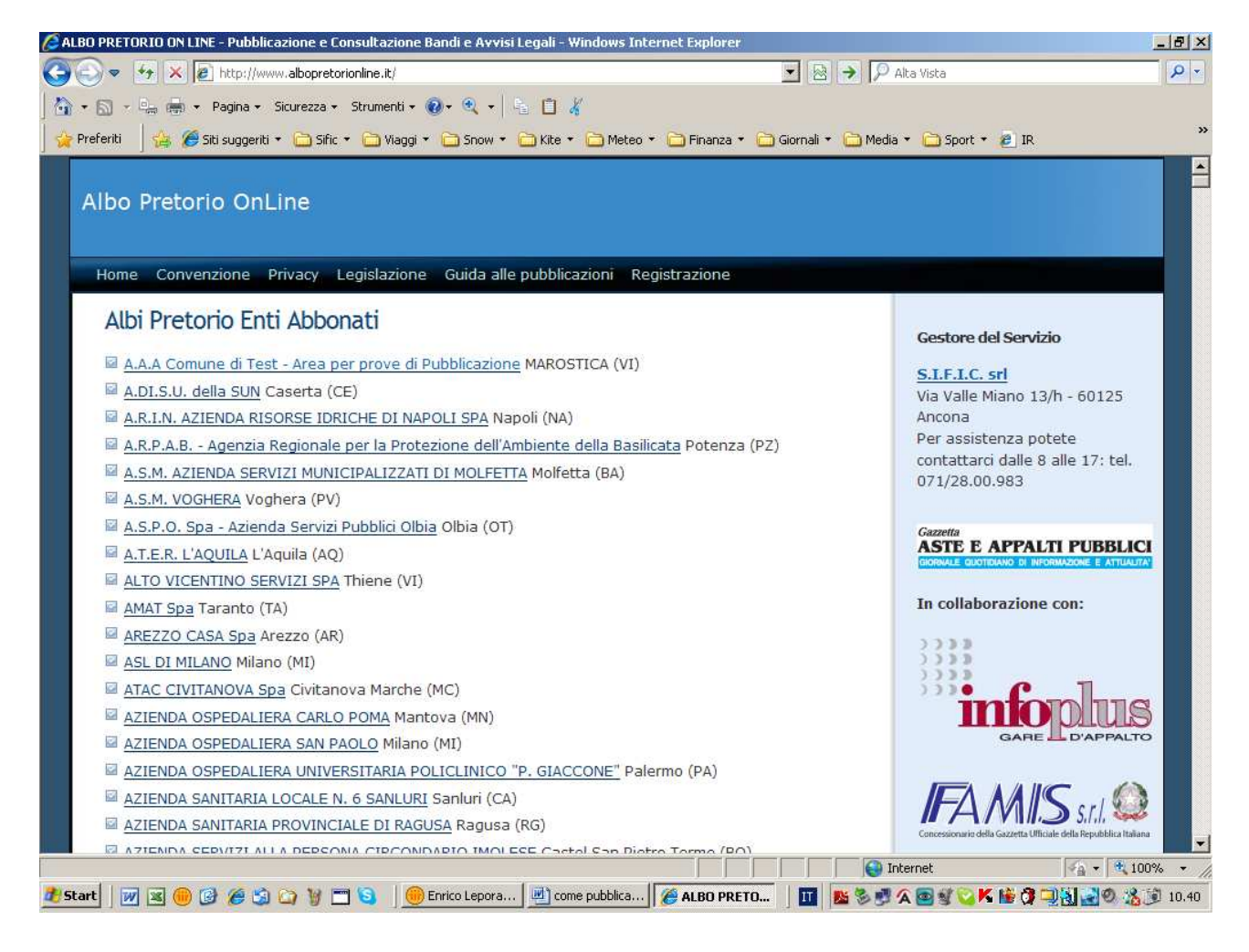

Cliccate su Area Riservata: (in alto a sinistra)

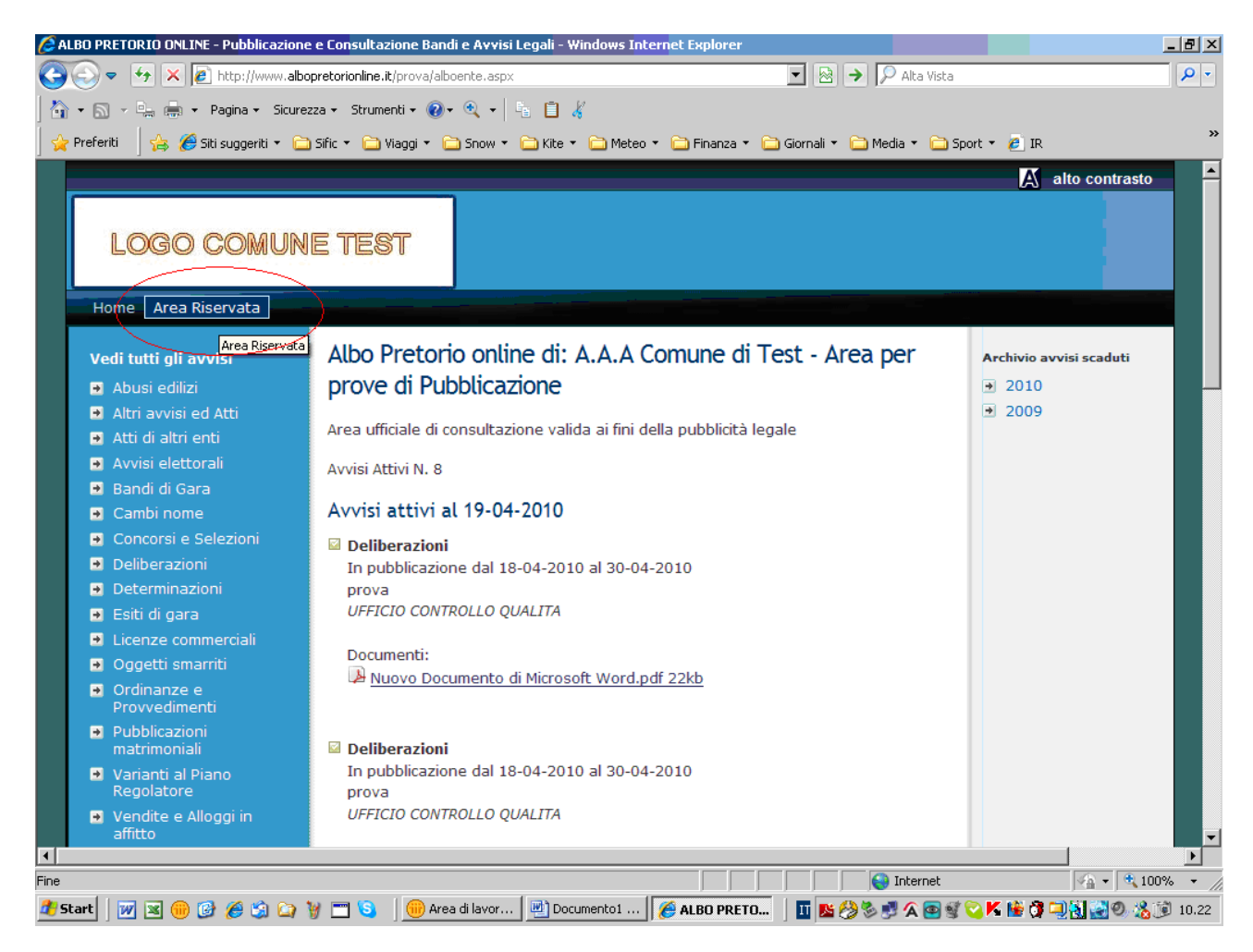

Inserite i Vostri codici di accesso che Vi abbiamo inviato tramite e-mail, quindi cliccate su conferma:

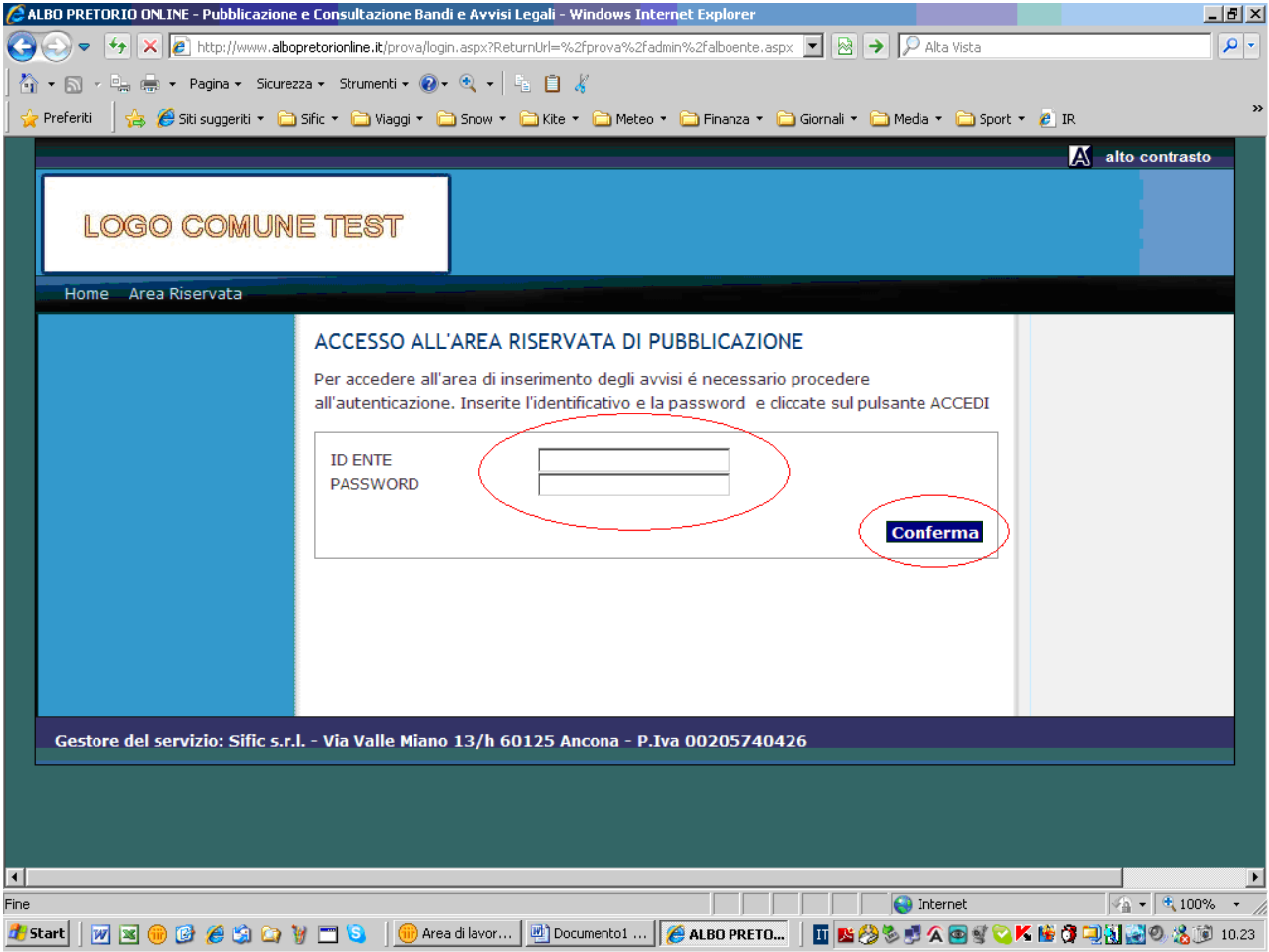

Cliccate su inserisci nuovo avviso:

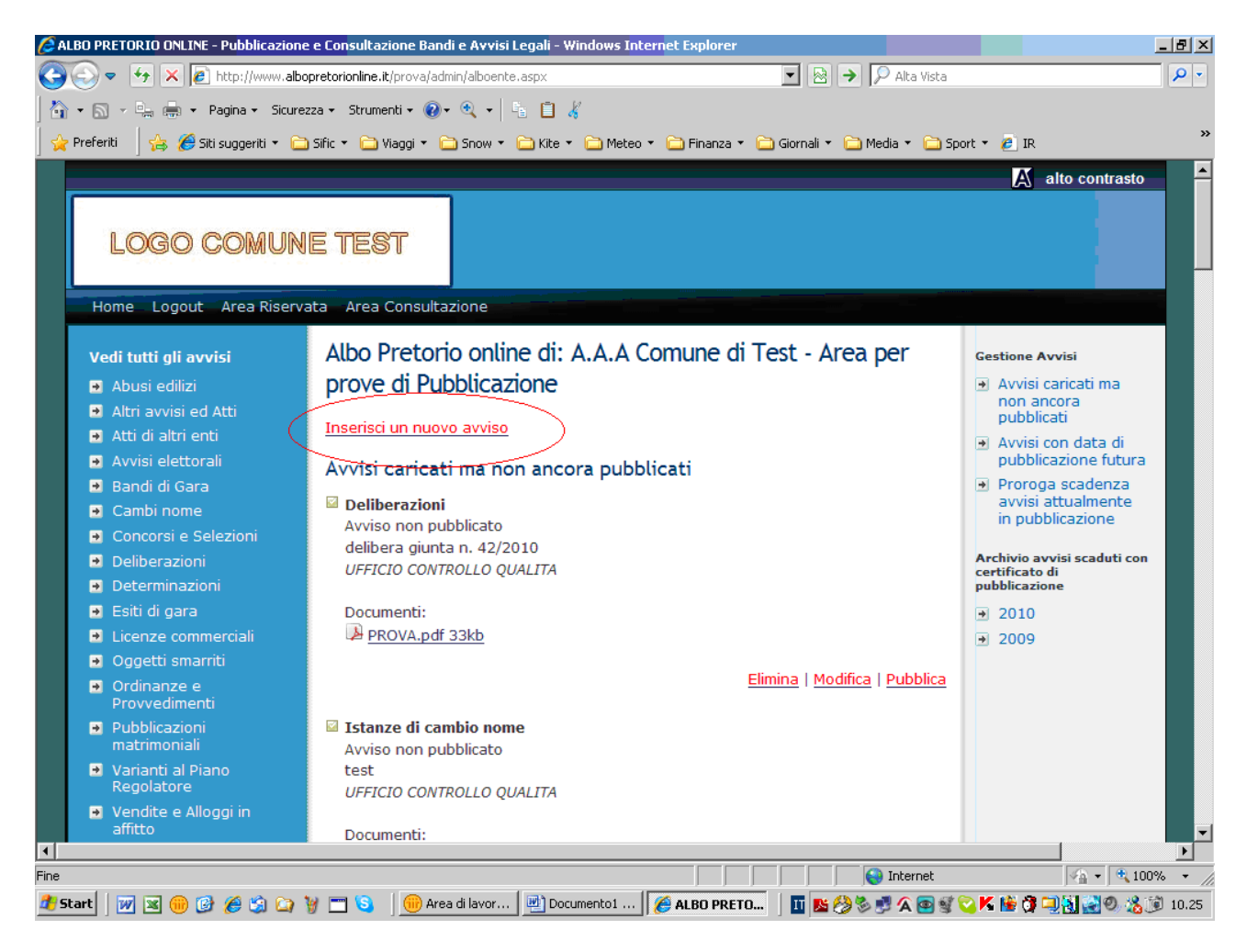

Selezionate la tipologia di avviso cliccando sul menù a tendina:

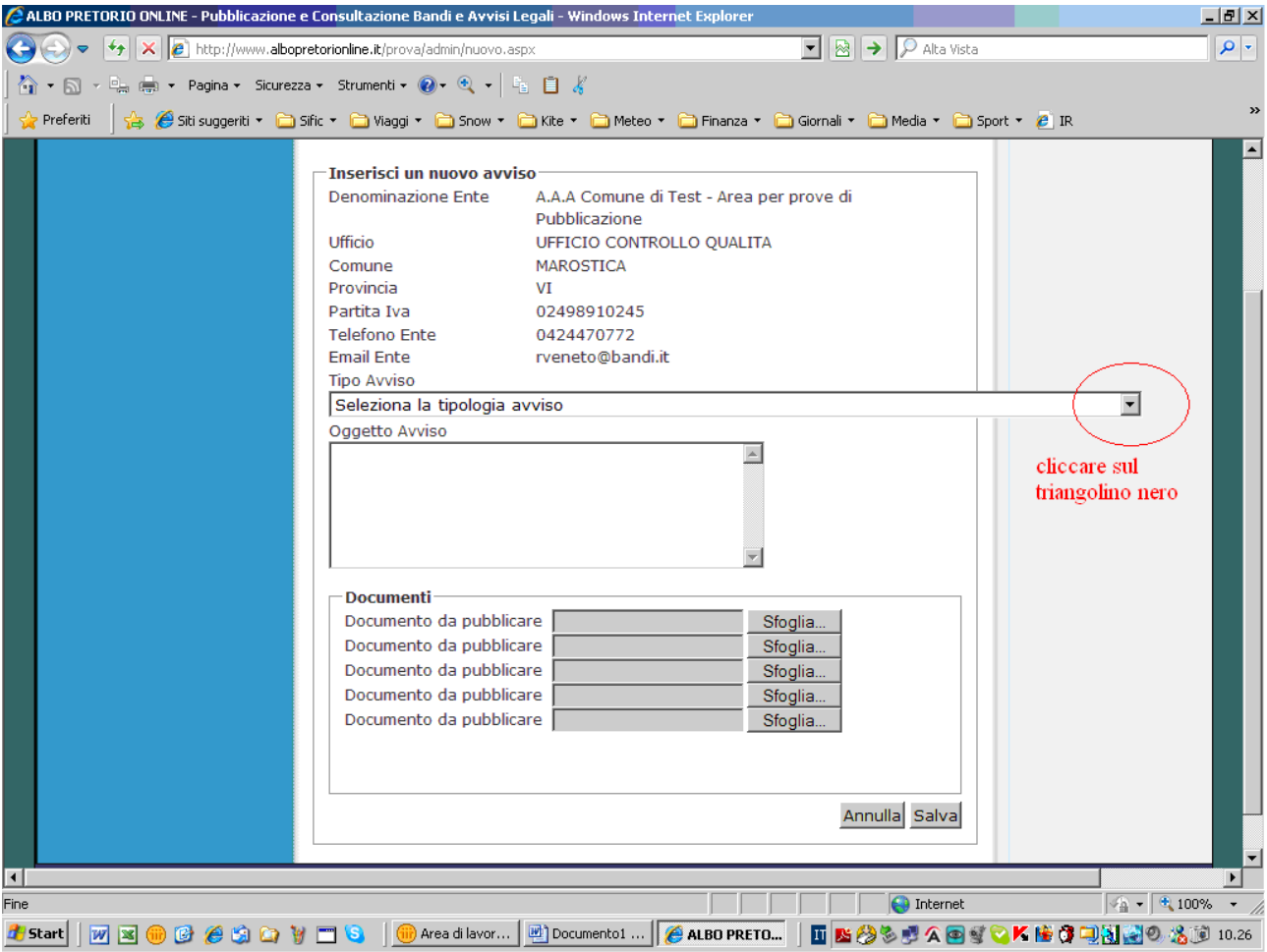

N.B. solo per alcune categorie di avvisi è possibile richiedere la pubblicazione sul quotidiano Gazzetta Aste e Appalti Pubblici.

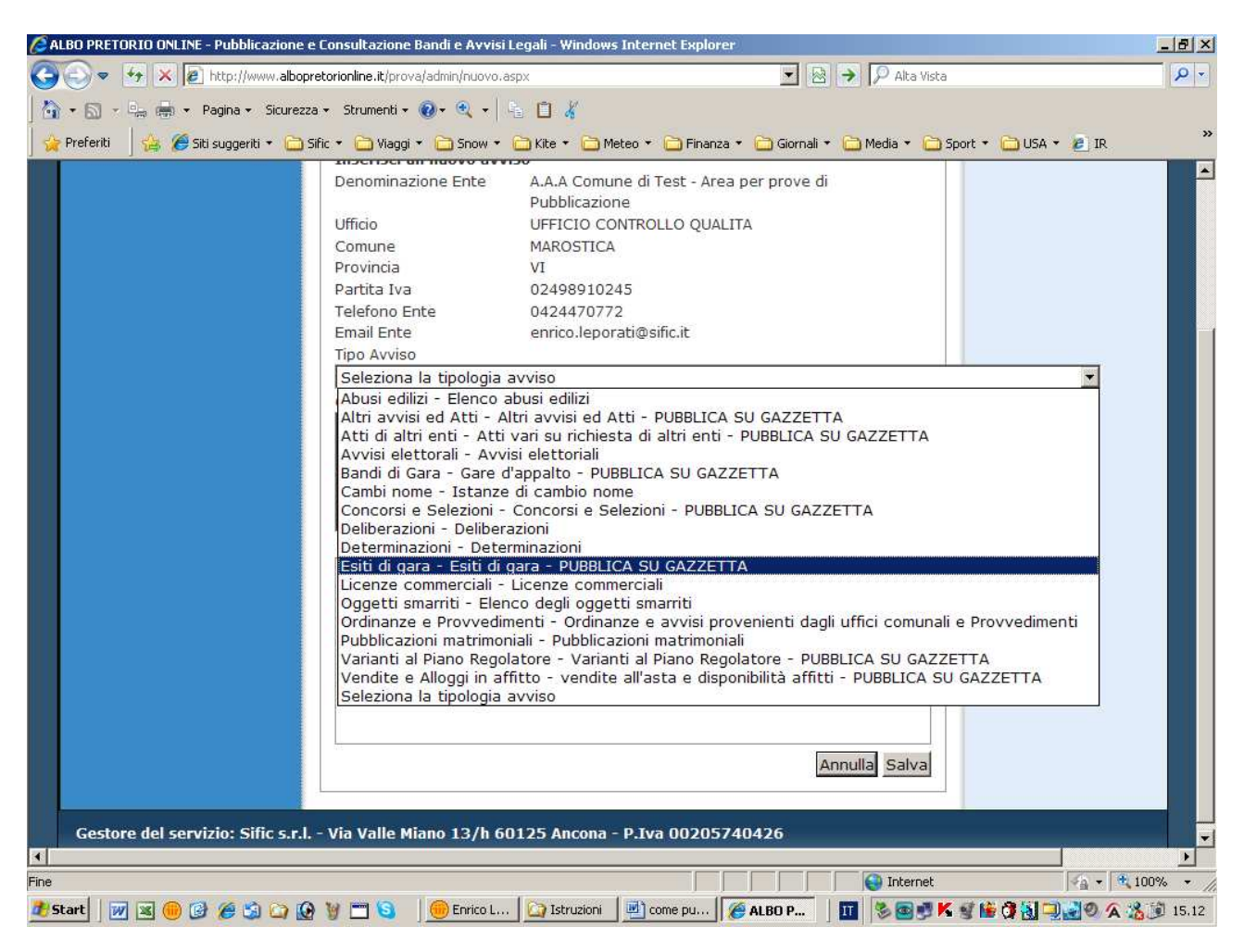

Digitate un breve testo con l'oggetto dell'avviso:

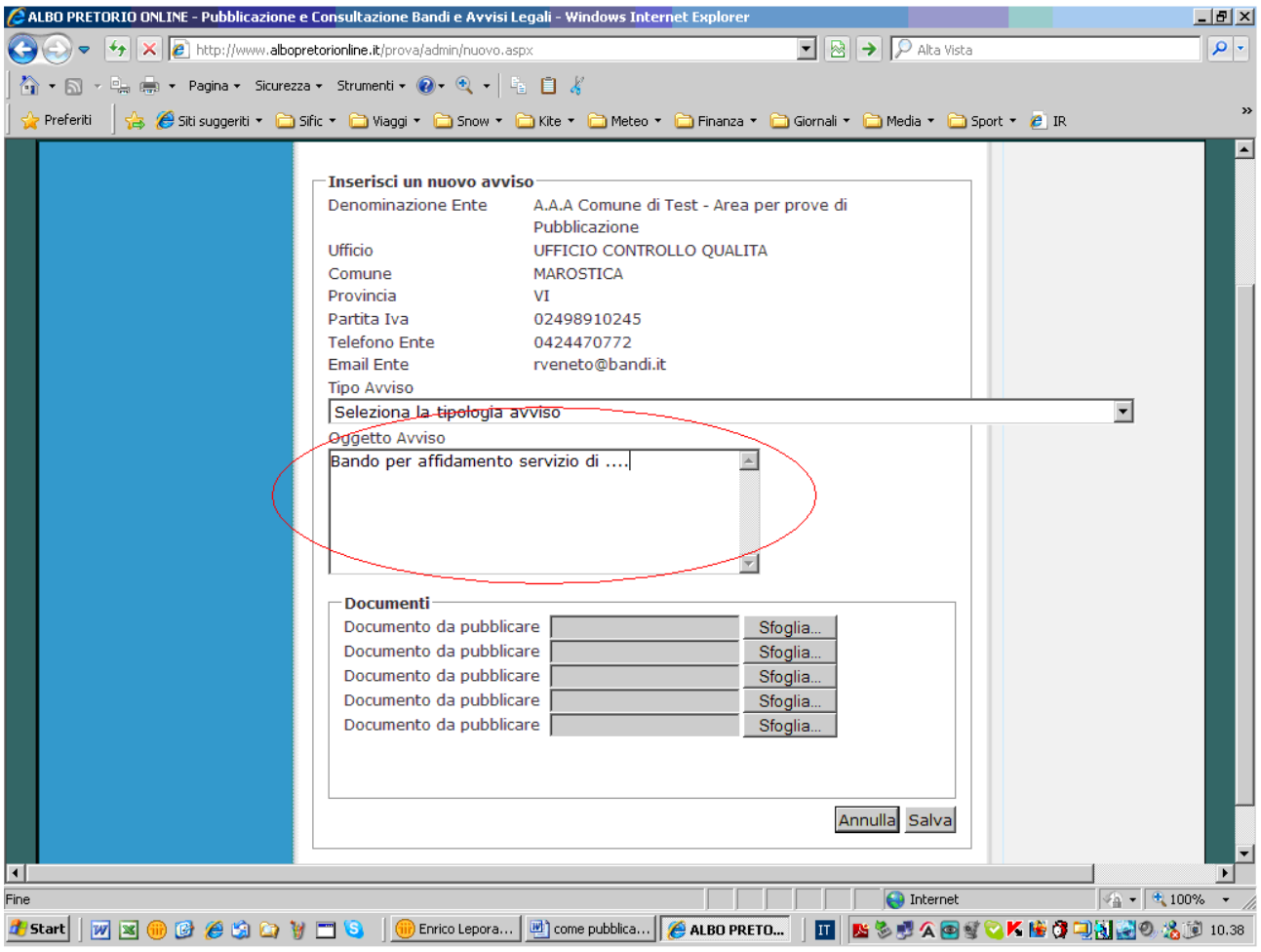

cliccate su sfoglia per caricare il bando scegliendolo fra quelli contenuti nel Vs. computer, il sistema accetta file Word (.doc, .docx), Adobe Acrobat ( .pdf, non criptati e di versione superiore a 5.0) ed Excel (.xls), di dimensioni fino a 10 Mb, è possibile allegare fino a 5 file, ad esempio bando, disciplinare, capitolato etc.

dopo aver selezionato il file da caricare cliccate su salva (se la connessione è lenta può essere necessario attendere alcuni secondi)

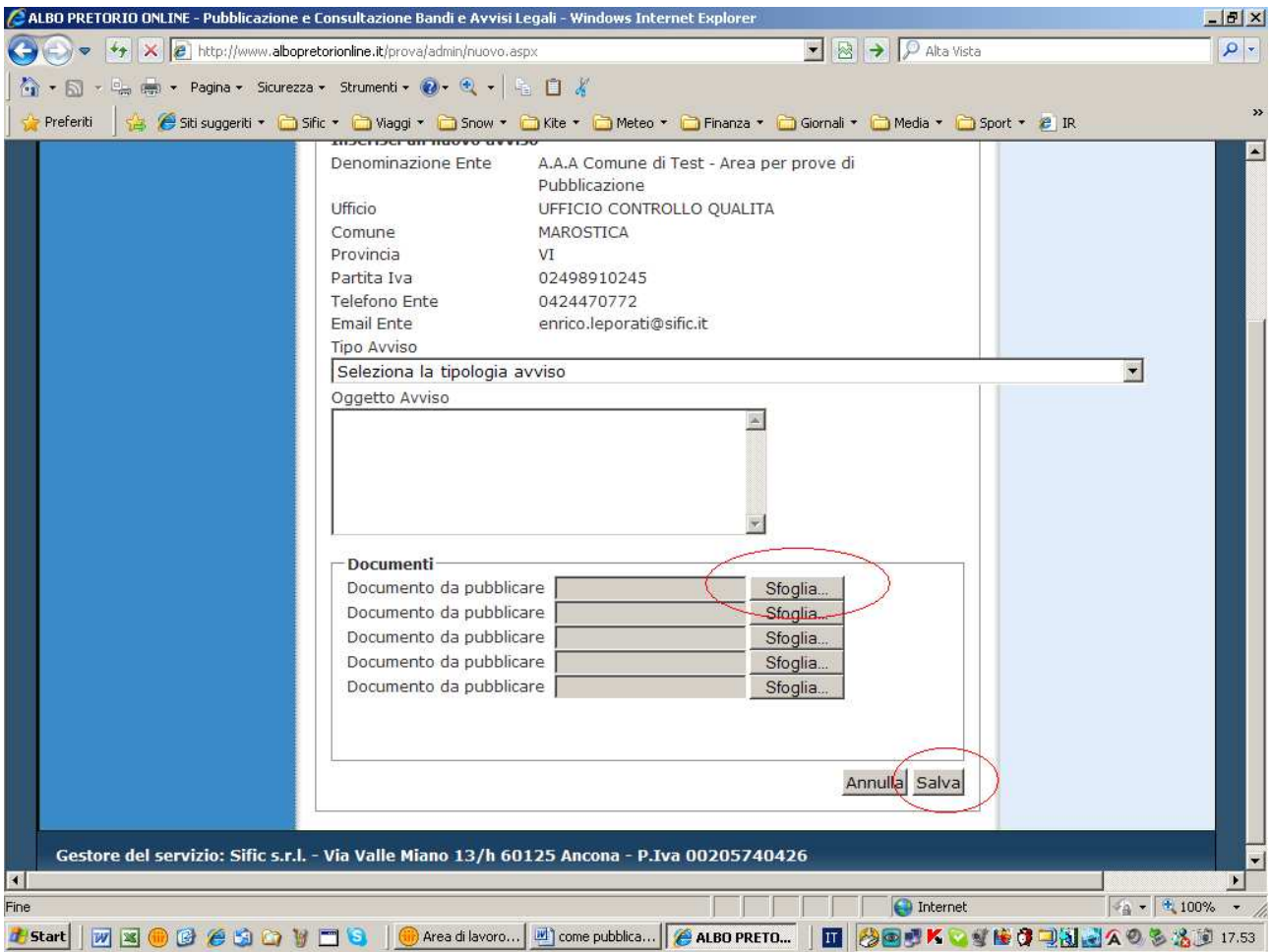

cliccate su pubblica:

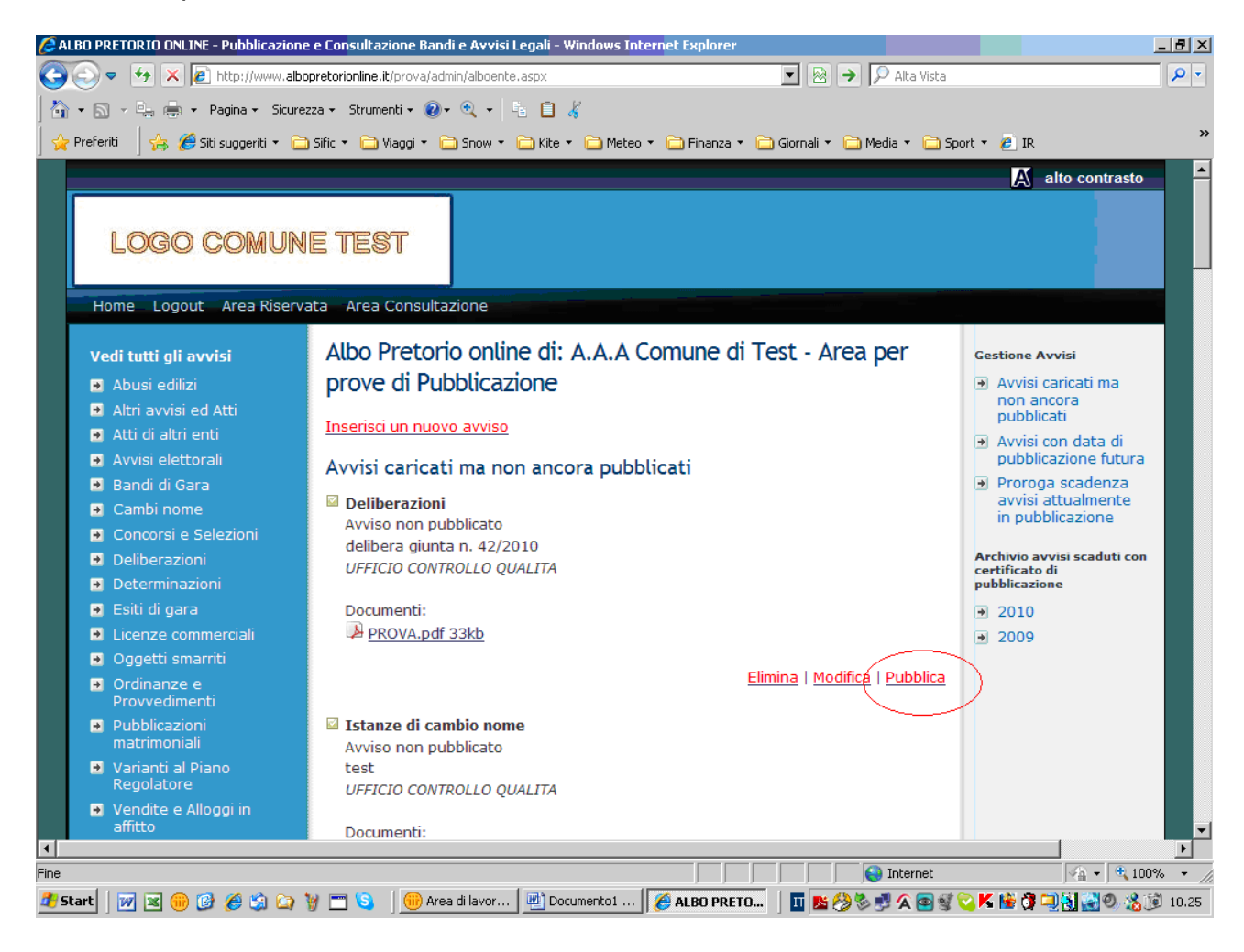

Nella nuova schermata vengono richieste:

- $\checkmark$  data di pubblicazione sul Quotidiano, il sistema suggerisce per default una data = oggi + 3gg. lavorativi perchè è il tempo minimo necessario.
- $\checkmark$  eventuali note per la pubblicazione.
- $\checkmark$  eventuale rinuncia alla pubblicazione sul quotidiano (se si desidera che l'avviso sia pubblicato solo sull'Albo)
- $\checkmark$  data di pubblicazione e di fine pubblicazione all'Albo
- Diritto all'oblio: spuntare la casella solo nel caso l'avviso contenga dati sensibili o se per altri motivi si desidera che, al termine del periodo di pubblicazione all'Albo, l'avviso non resti rintracciabile dai motori di ricerca, in questo modo l'avviso sarà archiviato solo nell'area riservata accessibile tramite password.

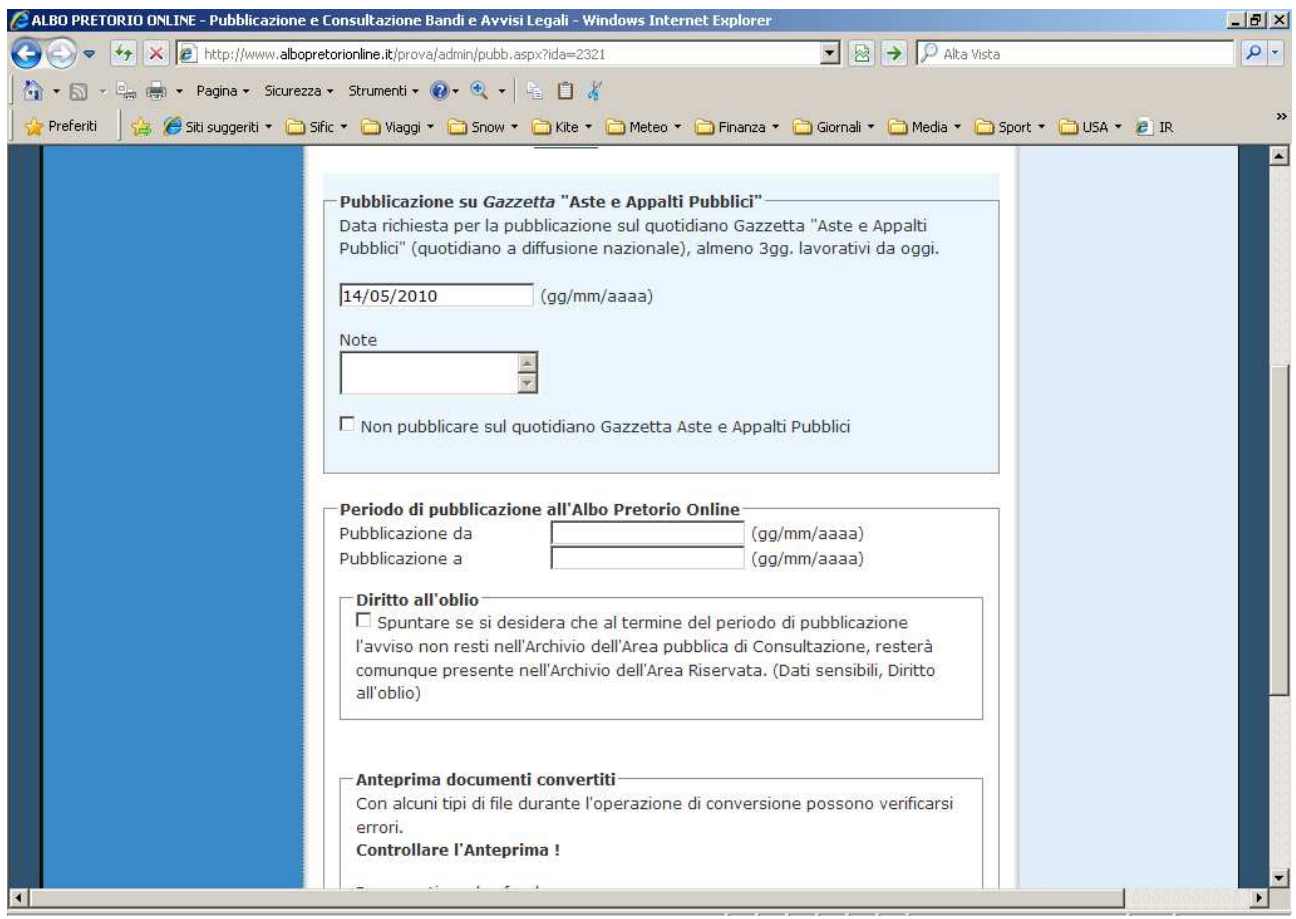

 $\checkmark$  Verifica della conversione e timbrature, se si sono verificati errori è possibile caricare comunque i documenti all'Albo nella versione originale.

Infine cliccare su Pubblica.

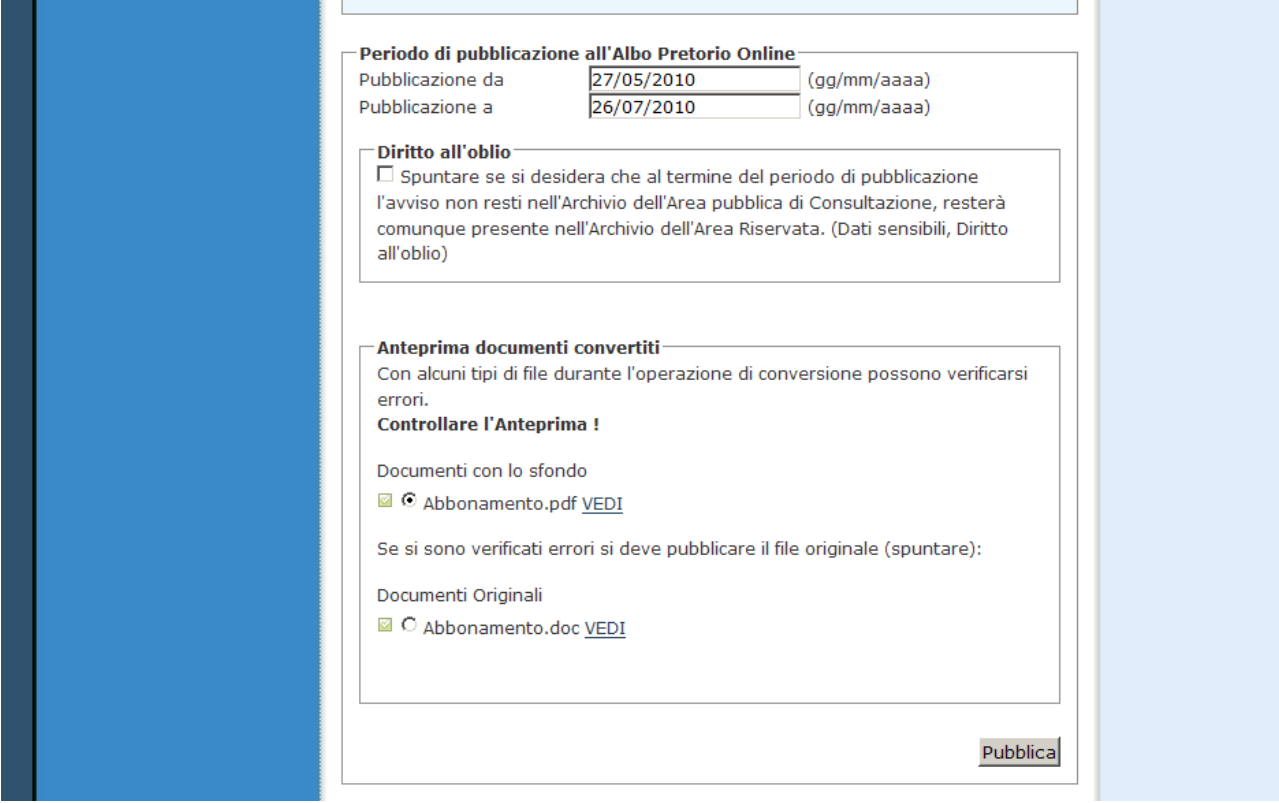

Dopo circa 1 minuto l'avviso sarà visibile nell'area pubblica di consultazione dell'Albo Pretorio Online, convertito in pdf. criptato non modificabile e timbrato.

Se avete scelto la pubblicazione sul quotidiano riceverete subito una mail di conferma dell'invio della richiesta di pubblicazione.

Entro 1 giorno lavorativo riceverete una seconda mail di conferma della data di pubblicazione.

Le mail saranno indirizzate in base all'intestazione della scheda, se bisogna cambiare indirizzo e-mail, nome del responsabile, numeri di tel etc. telefonateci (071-28.00.983)

Se altri uffici del vs. Ente inviano abitualmente richieste di pubblicazione alla Gazzetta Aste e Appalti Pubblici attiveremo tante schede quanti sono gli uffici che ne fanno richiesta, ognuno con proprie password distinte.

Per qualsiasi informazione, risoluzione problemi e maggiori chiarimenti potete contattare il n. 071/28.00.983 dal lunedì al venerdì dalle ore 8,00 alle 17,00.